**سند افتتاحیه کاال**

**براي وارد نمودن موجودي ابتداي دوره کاالها وارد اين قسمت شويد و به شرح زير عمل نمايید. با کلیك بر منوي اسناد- سند افتتاحیه-سند افتتاحیه کاال وارد قسمت اطالعات سند شده اگر توضیحی داشتیم وارد کرده و تايید می کنیم ، سپس با کلیك بر روي گزينه عملیات اطالعاتی-اضافه)4F )وارد پنجره کاال شده و کاالي موردنظر، انبار، مقدار ومبلغ را وارد کرده سپس براي ثبت اطالعات تايید نمايید. ويرايش)2F): در اين قسمت میتوانید اطالعات وارد شده را اصالح نمايید. حذف: در اين قسمت میتوانید به حذف اطالعات وارد شده بپردازيد**

**عملیات گريد(جدول)- چاپ اطالعات :در اين قسمت میتوان به طراحی چاپ اطالعات لیست کاالها پرداخت.**

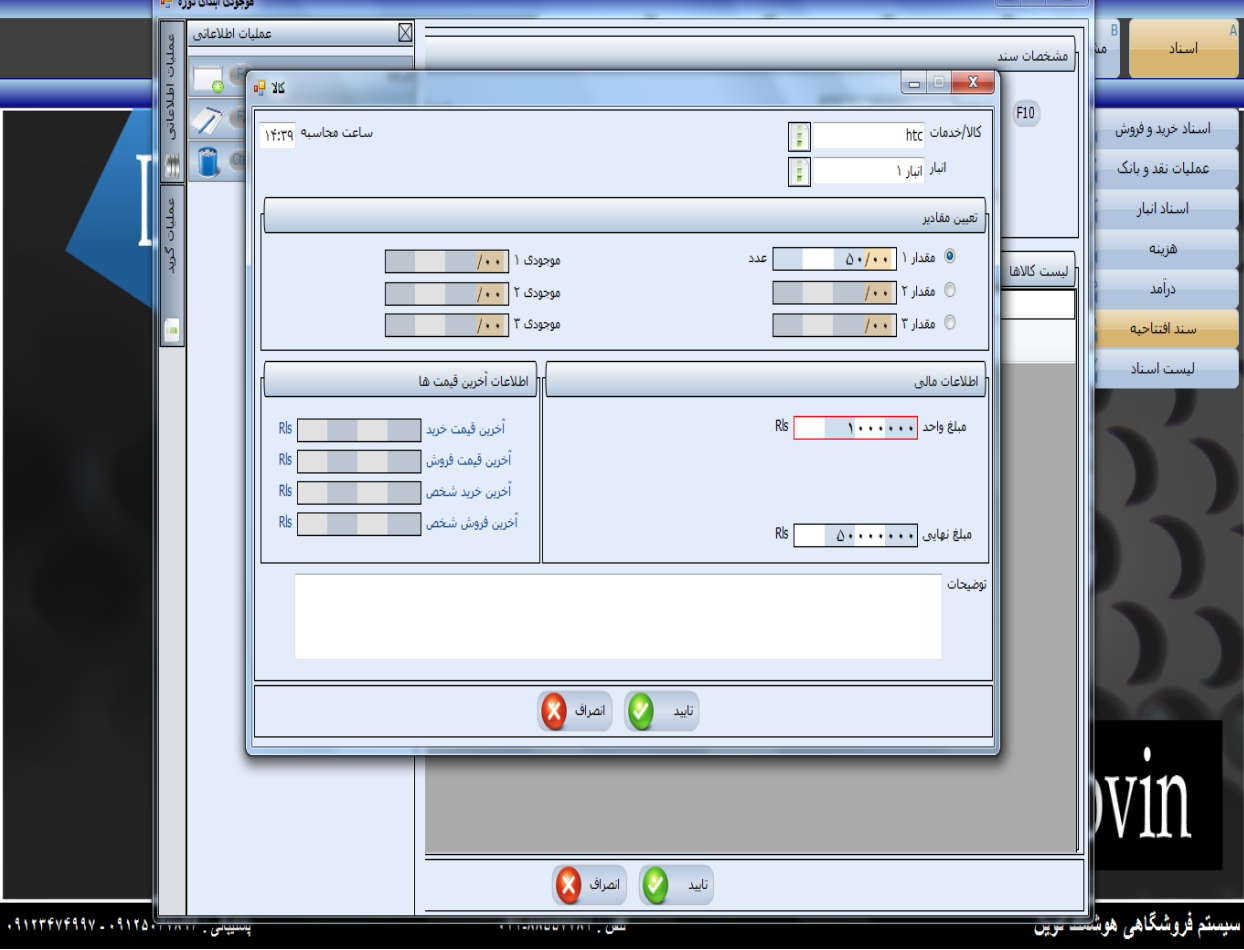